## **Technical Bulletin**

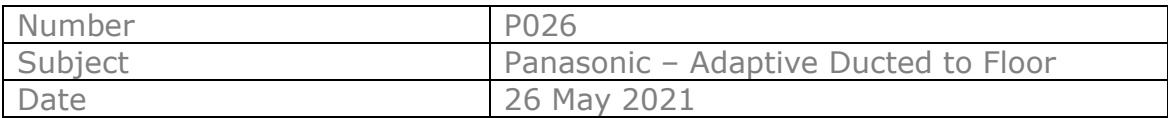

This document details the steps required to change the Panasonic NX Adaptive ducted fan coil from horizontal to vertical.

- 1) Change Drain Port
- 2) Remove Float Switch and connections from PCB
- 3) Replace Float Switch and Pump connections with Short-Circuit connection (supplied in box)
- 4) Change controller settings (this document details the CZ-RTC5B)

See Step-by-Step below.

#### **1) Change Drain Port**

#### **Vertical Installation**

• Replace with the drain cap

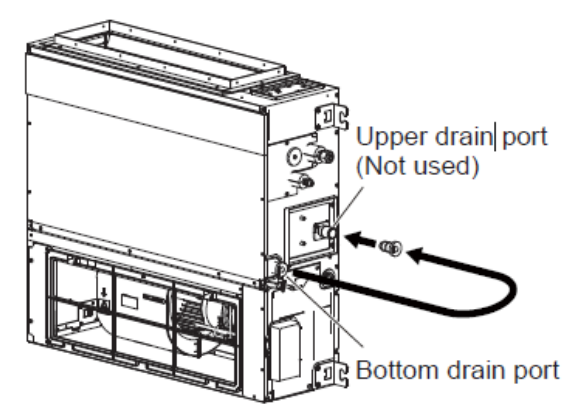

The rubber stopper can be inserted easily by using a screwdriver or similar tool to push the stopper into the drain port on the main unit. Push the rubber stopper into the main unit's drain port until it reaches the end-stop.

Drain port

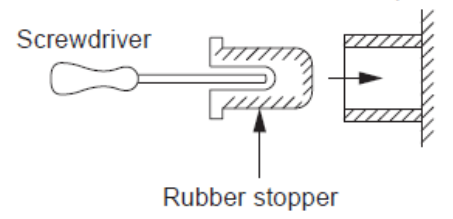

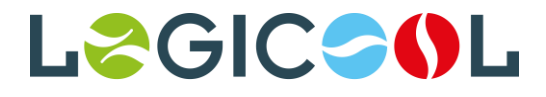

## **2) Remove Float Switch and connections from PCB**

Remove the drain pump and float switch from the PCB.

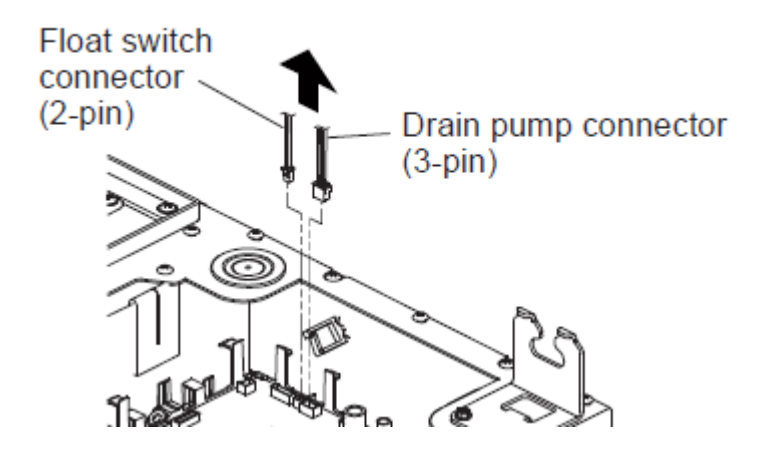

### **3) Replace Float Switch and Pump connections with Short-Circuit connection (supplied in box)**

Replace the two removed plugs with the Short Circuit connector. This comes included with unit. It can be found taped on the rear of the PCB cover where the wiring diagram is located.

Insert the connectors to the place where the supplied short-circuit connection was removed.

> $2$ -pin 2-pin 3-pin 3-pin

Short-circuit connection (Accessories)

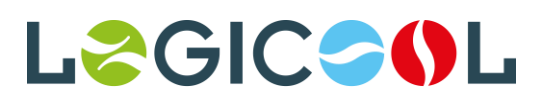

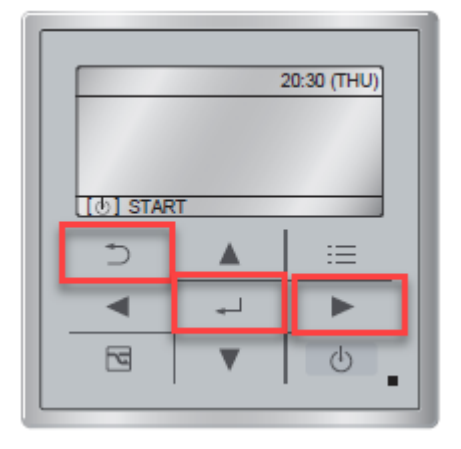

**4) Change controller settings (this document details the CZ-RTC5B)**

- 1) Press  $\Box$ ,  $\Box$  and  $\Box$  buttons together for four or more seconds. SETTING, the UNIT No, ITEM CODE (default is 10) and SETTINGS DATA (default is 00XX) will illuminate on the controller as per the diagram below. This will immediately show you the address of the unit that you are working on. Please make a note of this if you are making changes to that particular unit.
- 2) The **MAINTENANCE FUNCTIONS** screen then appears. Scroll down to **DETAILED SETTINGS** and press the **ENTER** button in the centre of the controller to confirm selection

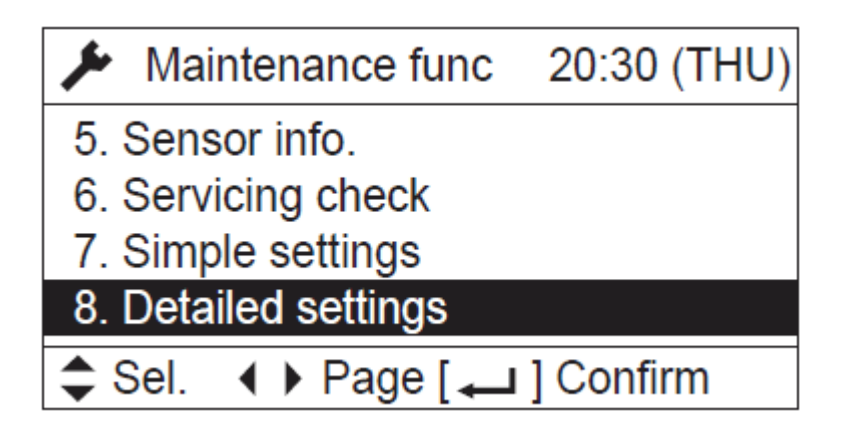

The Indoor Fan will operate at this time.

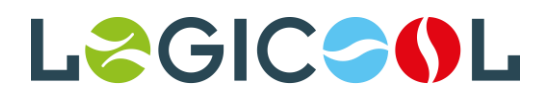

1) Navigate the settings with the **UP, DOWN, LEFT** and **RIGHT** cursor arrows

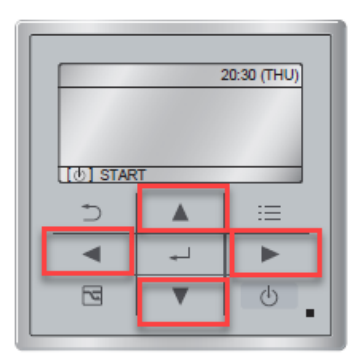

- 2) Data on left hand side of screen is **Unit Address Number**. This is typically the unit you are working on but you can select other units from the same controller. For groups of units (example being Twin Split), select "**ALL**"
	- a. When you select another unit the fan on that unit will run. This way you know which unit you are working on.
	- b. On a VRF with more than one indoor unit connected it will allow you to select only the units connected to that controller
	- c. If only one unit is connected then you cannot select any other units.
- 3) Change the following settings
	- a. Code No **06** from 0004 to **0000**

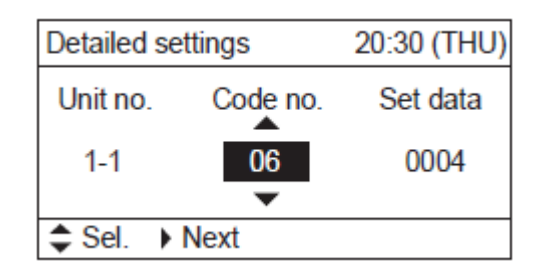

b. Code No **3F** from 0007 (or 0000 depending on factory setting) to **0001**

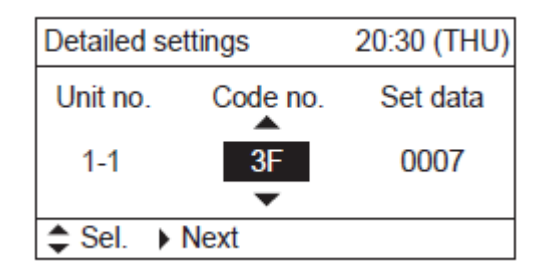

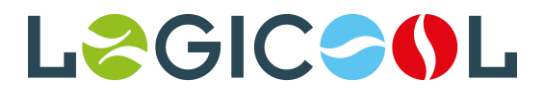

4) Code No **B0** to either of the settings listed below. This is to change the fixed External Static Pressure. If you have no ductwork you will need to set the unit as low as possible. You may need to try a few settings to get the fan speed correct for the application.

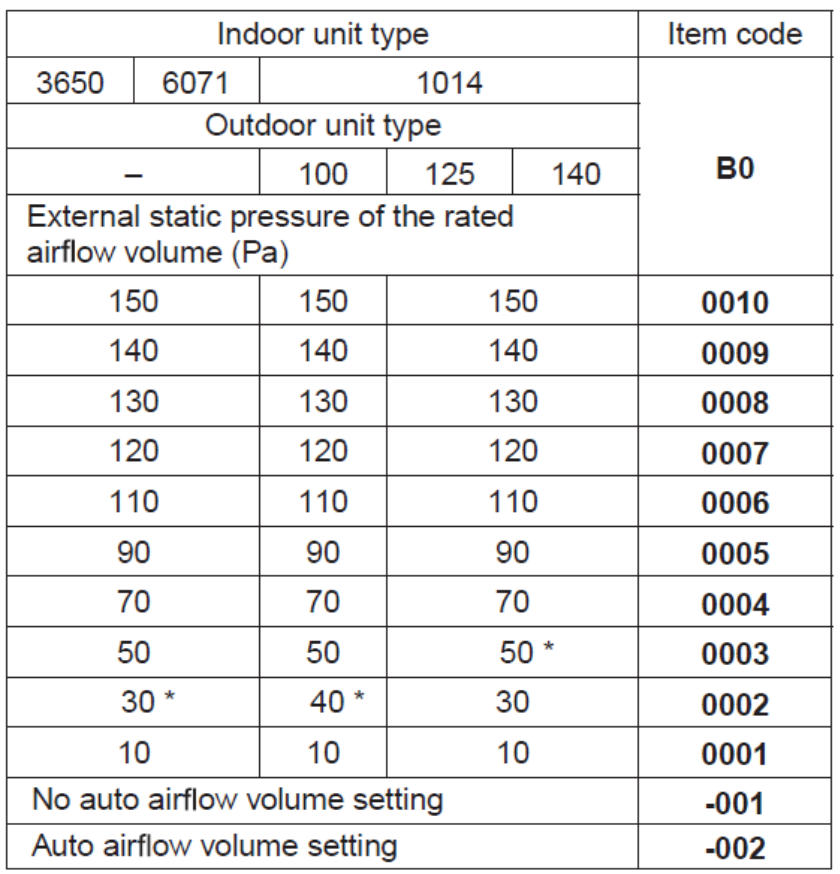

5) When all settings are complete, press  $\Box$  and wait. INITIALIZING SETTING or similar will appear. Wait ten seconds and allow a pause when you restart the controller.

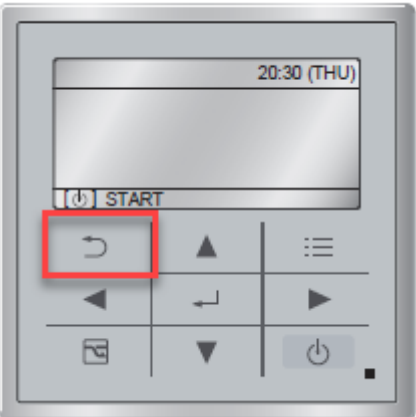

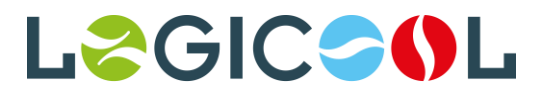

# **Technical Bulletin**

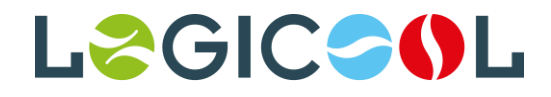